# **Dell PowerConnect W-7200 Serisi Denetleyici Kurulum Kılavuzu**

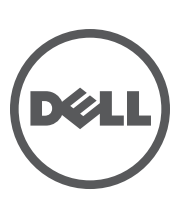

#### **Telif Hakkı**

© 2012 Aruba Networks, Inc. Aruba Networks ticari markaları şunları içermektedir: **ARALARA ARANG A**ruba Networks<sup>®</sup>, Aruba Wireless Networks®, tescilli Aruba Mobile Edge Company logosu ve Aruba Mobility Management System®. Dell™, DELL™ logosu ve PowerConnect™ ise Dell Inc. ticari markalarıdır.

Her hakkı saklıdır. Bu el kitabındaki spesifikasyonlar haber verilmeksizin değiştirilebilir.

Menşei ABD'dir. Diğer bütün ticari markaların mülkiyeti kendi sahiplerine aittir.

#### **Açık Kaynak Kodu**

Bazı Aruba ürünleri, GNU Genel Kamu Lisansı (GPL), GNU Kısıtlı Genel Kamu Lisansı (LGPL) veya diğer Açık Kaynak Lisanslarına tâbi yazılım kodları da dahil olmak üzere, üçüncü taraflarca geliştirilmiş Açık Kaynak yazılım kodları içerir. Litech Systems Design firmasının yazılımını içerir. The IF-MAP istemci kitaplığı telif hakkı 2011

Infoblox, Inc. Her hakkı saklıdır. Bu üründe Lars Fenneberg ve çalışma arkadaşları tarafından geliştirilen yazılım bulunmaktadır. Açık Kaynak koduna şu siteden ulaşılabilir:

#### http://www.arubanetworks.com/open\_source

#### **Yasal Uyarı**

Aruba Networks, Inc. anahtarlama platformları ve yazılımlarının herhangi bir birey veya şirket tarafından başka satıcıların VPN istemci aygıtlarını sonlandırmak amacıyla kullanılması eyleminden doğacak sorumluluk tamamıyla ilgili birey veya şirketin kendisine aittir ve bu eylemde bulunan birey veya şirket, ilgili satıcılar adına telif hakkı ihlalinden dolayı Aruba Networks, Inc. aleyhine açılabilecek her türlü hukuk davası bakımından tam tazmin yükümlülüğü altında olacaktır.

# İçindekiler

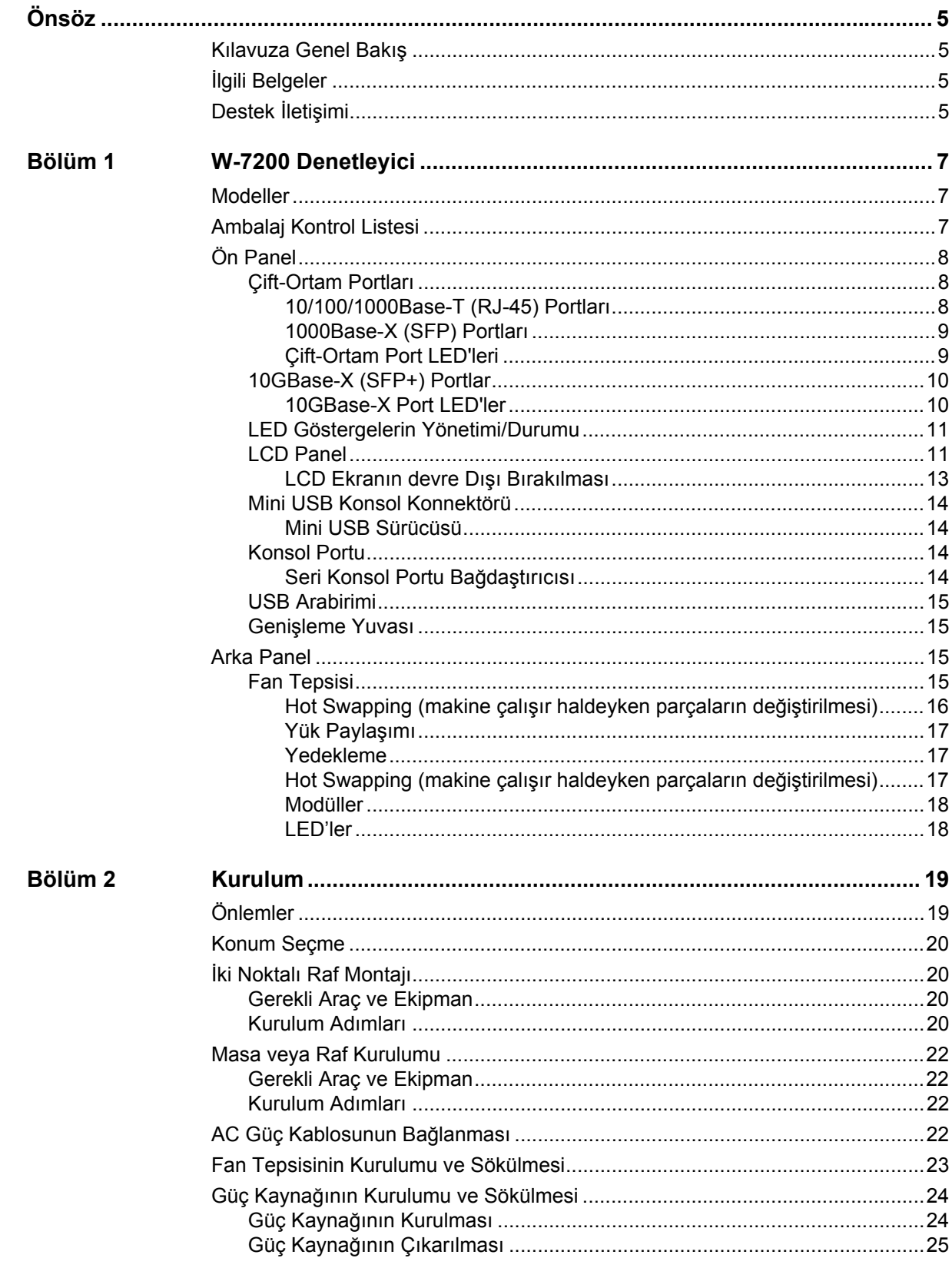

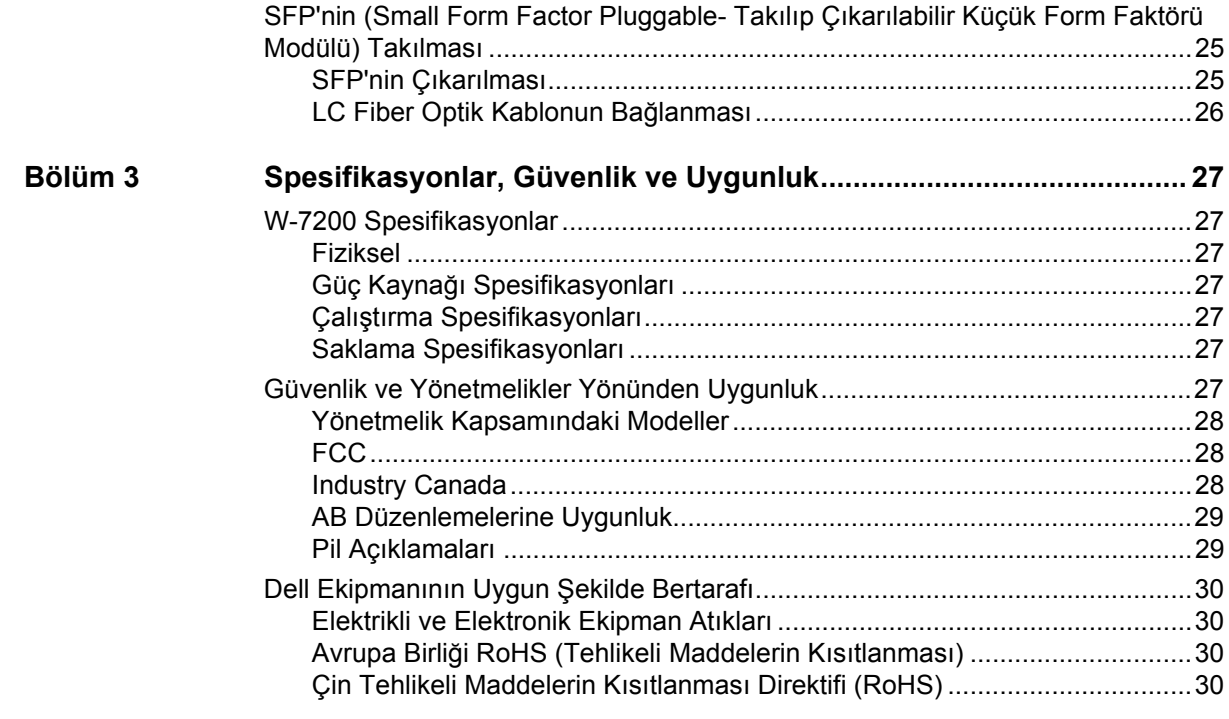

<span id="page-4-0"></span>Bu belgede Dell PowerConnect W-7200 Serisi Denetleyici'nin donanım özellikleri açıklanmaktadır. Belgede, her denetleyici modelinin fiziksel ve performans özelliklerine ilişkin ayrıntılı bir genel tanıtım sunulmakta ve denetleyici ve aksesuarlarının kurulumu açıklanmaktadır.

# <span id="page-4-1"></span>**Kılavuza Genel Bakış**

- <sup>z</sup> [Sayfa 7, Bölüm 1 "W-7200 Denetleyici"](#page-6-4), W-7200 denetleyici ve her bir bileşeni için ayrıntılı bir donanım genel tanıtımı sunmaktadır.
- <sup>z</sup> [Sayfa 19, Bölüm 2 "Kurulum"](#page-18-3) farklı yollarla W-7200'in ve bileşenlerinin nasıl kurulacağını açıklamaktadır.
- <sup>z</sup> [Sayfa 27, Bölüm 3 "Spesifikasyonlar, Güvenlik ve Uygunluk"](#page-26-8) W-7200'in teknik spesifikasyonlarını, güvenlik ve yönetmelikler açısından uyumluluk bilgisini listelemektedir.

# <span id="page-4-2"></span>**İlgili Belgeler**

Bu kılavuzda aşağıdaki belgelere atıfta bulunulmaktadır. Söz konusu belgeler, bir Dell W-7200 denetleyicinin başarılı bir şekilde kurulması ve yönetilmesi için gereken belgeler setinin bir bileşeni olarak kabul edilmektedir:

- Dell PowerConnect W-Serisi ArubaOS 6.2 Kullanıcı Kılavuzu
- **Dell PowerConnect W-Serisi ArubaOS 6.2 Komut Satırı Arayüzü Referans Kılavuzu**
- **Dell PowerConnect W-Serisi ArubaOS 6.2 Hızlı Başlangıç Kılavuzu**

**Son belge ve diğer dillere çevrilmiş olan belge** support.dell.com/manuals **adresinden edinilebilir.**

# <span id="page-4-3"></span>**Destek İletişimi**

#### **Tablo 1** *Destek Bilgisi*

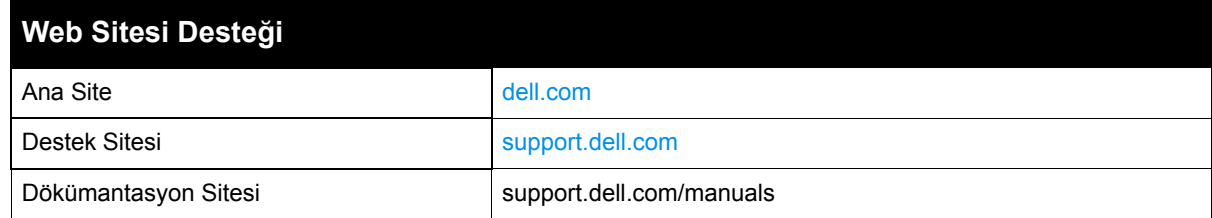

<span id="page-6-4"></span><span id="page-6-1"></span><span id="page-6-0"></span>Dell PowerConnect W-7200 Denetleyici Serisi, üç adet kurumsal sınıf kablosuz LAN denetleyicisinden oluşmaktadır. Bu denetleyiciler, Erişim Noktalarını (AP'ler) ve Hava İzleme Aygıtlarını (AM'ler) kablolu bir LAN sistemine bağlamaya, denetlemeye ve akıllı bir şekilde entegre etmeye yarar.

# <span id="page-6-2"></span>**Modeller**

W-7200 serisi farklı düzeyde işlevsellik sağlayan üç model içermektedir.

**Tablo 2** *Dell PowerConnect W-7200 Denetleyici* 

|      | Model Desteklenen Erişim Noktası Sayısı |  |
|------|-----------------------------------------|--|
| 7210 | 512                                     |  |
| 7220 | 1024                                    |  |
| 7240 | 2048                                    |  |

# <span id="page-6-3"></span>**Ambalaj Kontrol Listesi**

Yanlış, eksik veya hasarlı parçalarla ilgili olarak tedarikçinizi bilgilendirin. Mümkünse, orijinal ambalaj malzemelerini içeren karton kutuyu saklayın (bkz. [Tablo 3](#page-6-5)). İhtiyaç halinde üniteyi yeniden ambalajlayıp tedarikçinize geri göndermek için bu malzemeleri kullanın.

<span id="page-6-5"></span>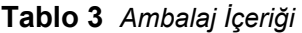

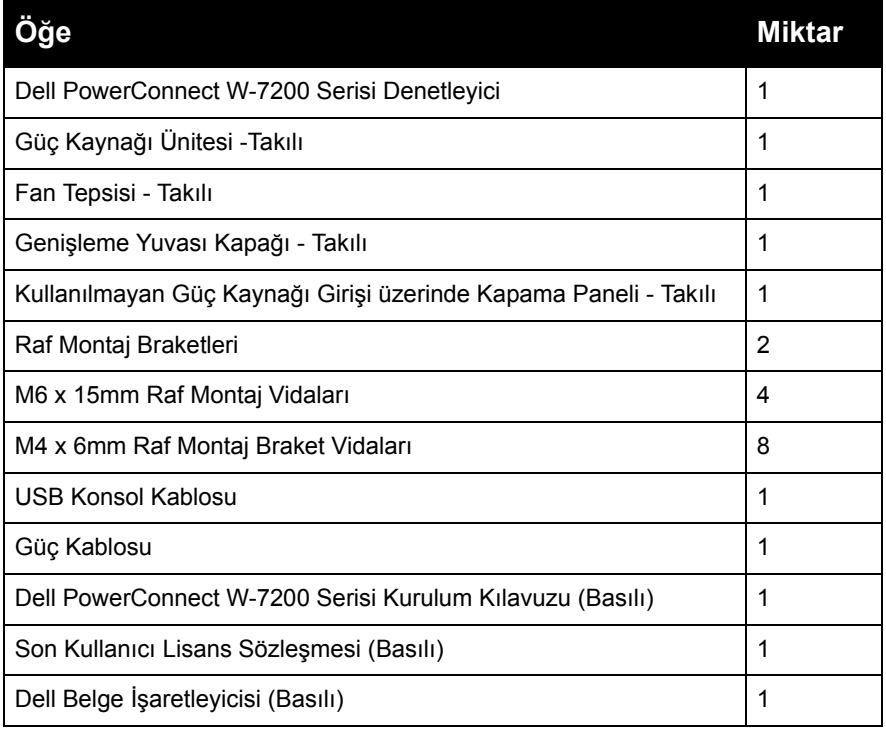

# <span id="page-7-0"></span>**Ön Panel**

W-7200 Mobilite denetleyicinin ön paneli aşağıdaki bileşenleri içermektedir:

- Dört 10GBase-X (SFP+) portu
- İki Çift-Ortam Portu
- LINK/ACT ve Durum LED'leri
- Yönetim/Durum LED'leri
- LCD Panel ve Gezinme Düğmeleri
- Konsol Bağlantıları RJ-45 ve Mini USB
- Genişleme Yuvası (gelecekteki kullanımlar için ayrılmış)

#### **Şekil 1** *W-7200'nin Ön Paneli*

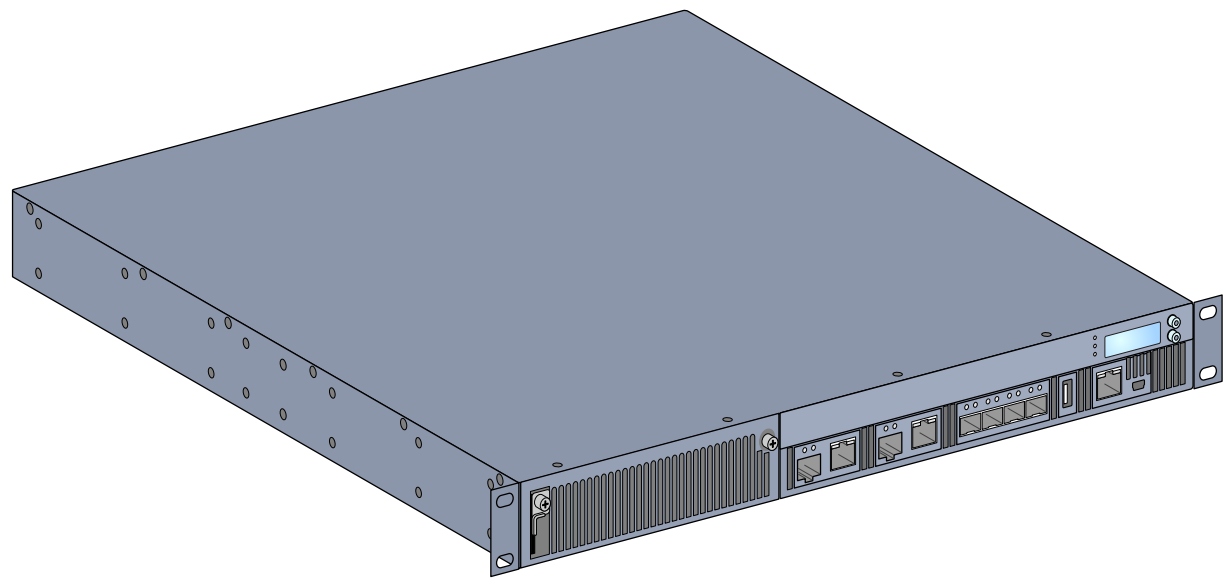

#### <span id="page-7-1"></span>**Çift-Ortam Portları**

W-7200 2 takım çift ortam portu içermektedir (0 ve 1 portları). Bu portlar sağlanan 1000Base-X veya 10/100/1000Base-T bağlantılarından birini kullanabilir. Ancak, 1000Base-X fiber bağlantısı, 10/100/1000Base-T bakır bağlantısına göre önceliklidir. 1000Base-X arabiriminde bir bağlantı algılanırsa, 10/100/1000Base-T bağlantısı devre dışı olacaktır.

**NOT:** Dell, kendi denetleyici sistemlerinde Dell optiklerini test eder ve destekler. Üçüncü taraf optikleri test edilmez ve desteklenmez; bu nedenle Dell, üçüncü taraf optiklerin bir Dell sisteminde kullanıldığında düzgün çalışacağını garanti etmemektedir.

#### <span id="page-7-2"></span>**10/100/1000Base-T (RJ-45) Portları**

W-7200 2 adet 10/100/1000Base-T bakır portu içermektedir. Gigabit Ethernet, sekiz kablonun tamamını kullanır. Her bir çift iki yönlü olarak kullanılır, yani aynı çiftler hem veri iletimi hem de alımı için kullanılır. Ş[ekil 2](#page-8-2)'de, RJ-45 konnektör üzerinde bulunan CAT-5 pin bağlantıları gösterilmektedir. CAT-5 pin çiftleri bir 10/100/1000Base-T Gigabit Ethernet portu üzerinde şu pinlerle eşleşir: 1/2, 3/6, 4/5 ve 7/8.

## $\mathscr U$

**SILLER** 

#### <span id="page-8-2"></span>**Şekil 2** *10/100/1000Base-T Yönetim Portu Pin Çıkışı*

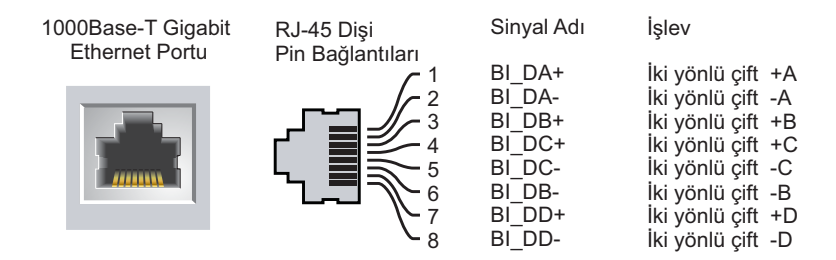

#### <span id="page-8-0"></span>**1000Base-X (SFP) Portları**

W-7200 yalnız fiber bağlantısına yönelik olan 2 adet 1000Base-X kombinasyon portu içermektedir ve bu portların Dell SFP'lerle (mini GBIC'ler) kullanımı amaçlanmıştır.

**NOT:** Dell, kendi denetleyici sistemlerinde Dell optiklerini test eder ve destekler. Üçüncü taraf optikleri test edilmez ve desteklenmez; bu nedenle, Dell üçüncü taraf optiklerin bir Dell sisteminde kullanıldığında düzgün çalışacağını garanti etmemektedir.

#### <span id="page-8-1"></span>**Çift-Ortam Port LED'leri**

 $\mathscr{M}$ 

Her bir Çift-Ortam portunda port üzerindeki faaliyet durumunun izlenmesine olanak sağlayan 2 adet LED bulunmaktadır. Bu LED'ler her bir portun durumu, faaliyeti ve temel yapılandırmasına yönelik temel izleme işlemlerine olanak sağlar. Bu LED'ler aracılığıyla görüntülenen bilgiler LCD ekrandan değiştirilebilir.

- LINK/ACT: portun sol tarafında, portun link durumunu görüntüler.
- Status (Durum): portun sağ tarafında, portun durumunu görüntüler. Bu LED tarafından görüntülenen bilgi LCD'nin moduna göre değişir. Her mod için LED davranışı [Tablo 4](#page-8-3)'de açıklanmaktadır.

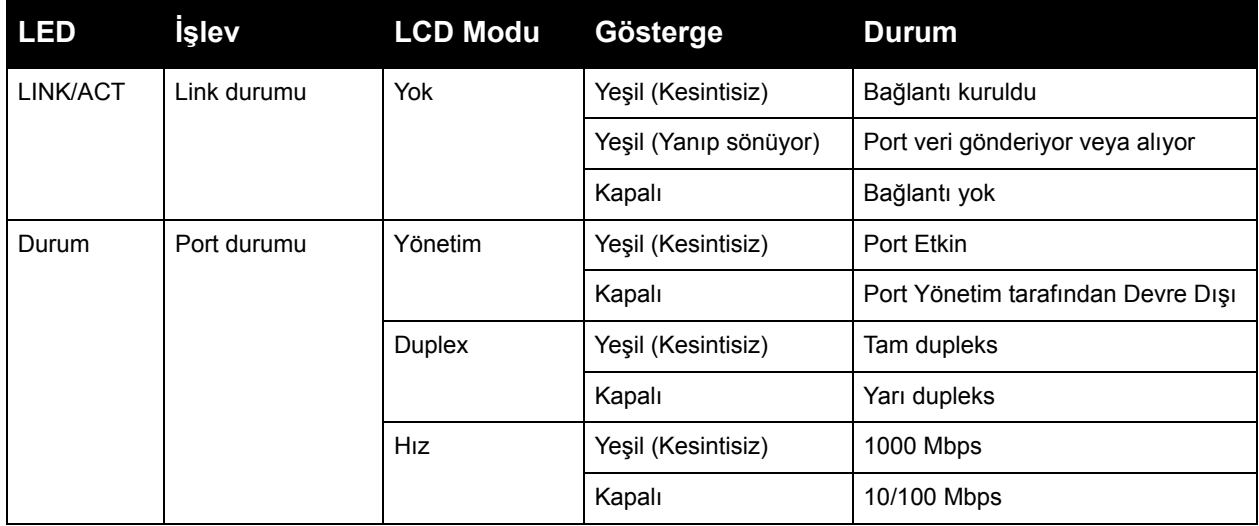

#### <span id="page-8-3"></span>**Tablo 4** *10/100/1000Base-T Port LED'ler*

**Tablo 5** *1000Base-X Port LED'ler*

| LED      | <u>İşlev</u> | <b>LCD Modu</b>       | Gösterge              | <b>Durum</b>                       |
|----------|--------------|-----------------------|-----------------------|------------------------------------|
| LINK/ACT | Link durumu  | Yok                   | Yeşil (Kesintisiz)    | Bağlantı kuruldu                   |
|          |              |                       | Yeşil (Yanıp sönüyor) | Port veri gönderiyor veya alıyor   |
|          |              |                       | Kapalı                | Bağlantı yok                       |
| Durum    | Port durumu  | Yönetim               | Yeşil (Kesintisiz)    | Port Etkin                         |
|          |              |                       | Kapalı                | Port Yönetim tarafından Devre Dışı |
|          |              | <b>Duplex</b>         | Yeşil (Kesintisiz)    | Tam dupleks                        |
|          |              |                       | Kapalı                | Yarı dupleks                       |
|          |              | <b>H<sub>IZ</sub></b> | Yeşil (Kesintisiz)    | 1 Gbps                             |
|          |              |                       | Kapalı                | Hız uyumsuzluğu                    |

#### <span id="page-9-0"></span>**10GBase-X (SFP+) Portlar**

W-7200 4 adet 10GBase-X (SFP+) port içermektedir. Bu portlar 2,3,4 ve 5 olarak etiketlenmiştir. Bu portların Dell SFP'ler ile birlikte kullanılması amaçlanmıştır. SFP'ler, seri elektrik sinyallerini harici seri optik veya elektrik sinyallerine dönüştürebilen, 10 Gbit'lik çalışırken değiştirilebilir optik alıcı vericilerdir. Bu portlar çift hız (1GbE veya 10GbE) işlemi desteklemektedir.

**NOT:** Dell, kendi denetleyici sistemlerinde Dell optiklerini test eder ve destekler. Üçüncü taraf optikleri test edilmez ve desteklenmez; bu nedenle, Dell üçüncü taraf optiklerin bir Dell sisteminde kullanıldığında düzgün çalışacağını garanti etmemektedir.

#### <span id="page-9-1"></span>**10GBase-X Port LED'ler**

Her bir 10GBase-X portta port üzerindeki faaliyet durumunun izlenmesine olanak sağlayan 2 adet LED bulunmaktadır. Bu LED'ler her bir portun durumu, faaliyeti ve temel yapılandırmasına yönelik temel izleme işlemlerine olanak sağlar. Bu LED'ler aracılığıyla görüntülenen bilgiler LCD ekrandan değiştirilebilir.

- LINK/ACT: portun sol tarafında, portun link durumunu görüntüler.
- Status (Durum): portun sağ tarafında, portun durumunu görüntüler. Bu LED tarafından görüntülenen bilgi LCD'nin moduna göre değişir. Her mod için LED davranışı [Tablo 6](#page-9-2)'da açıklanmaktadır.

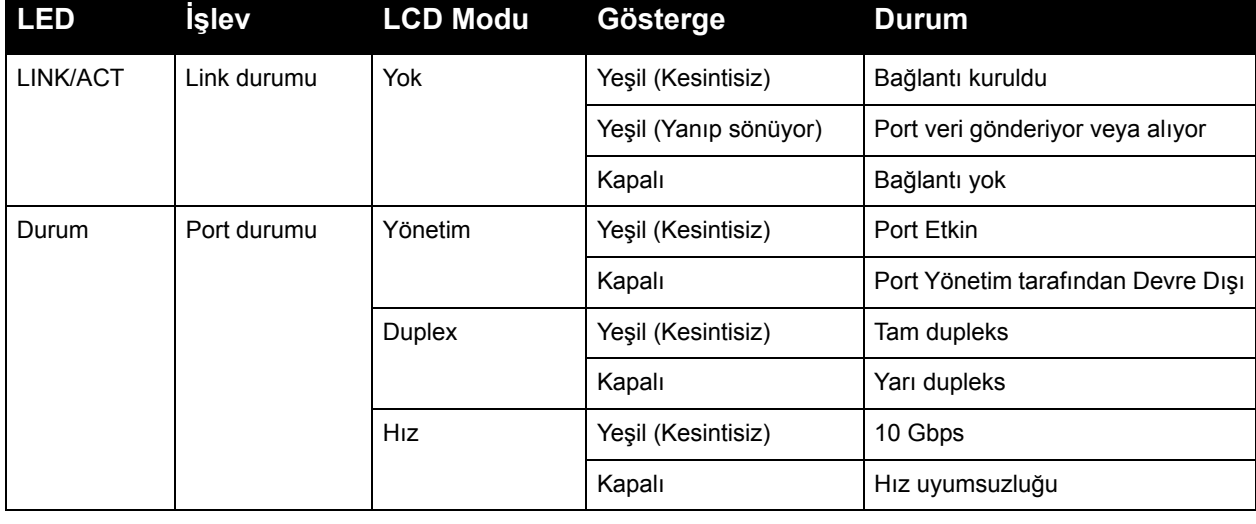

#### <span id="page-9-2"></span>**Tablo 6** *10GBase-X Port LED'ler*

 $\mathscr U$ 

#### <span id="page-10-0"></span>**LED Göstergelerin Yönetimi/Durumu**

Her bir portun üzerindeki LED'lere ek olarak ön panelde aygıtın genel durumunu gösteren üç adet daha LED bulunmaktadır. Bu LED'ler W-7200'in genel durumuna yönelik temel izleme olanağı sağlar.

| <b>LED</b>   | İşlev                                        | Gösterge                 | <b>Durum</b>                                      |
|--------------|----------------------------------------------|--------------------------|---------------------------------------------------|
| Güç          | Giriş güç durumu/sistem<br>durumu            | Yeşil (Kesintisiz)       | Güç Açık                                          |
|              |                                              | Kapalı                   | Güç Kapalı                                        |
| Durum        | Modül durumu                                 | Yeşil (Kesintisiz)       | Çalışıyor                                         |
|              |                                              | Yeşil (Yanıp sönüyor)    | Aygıt yazılımı yüklüyor (yalnız ilk çalıştırmada) |
|              |                                              | Kehribar (Yanıp sönüyor) | Önemli Alarm                                      |
|              |                                              | Kehribar (Kesintisiz)    | Kritik Alarm                                      |
|              |                                              | Kapalı                   | Güç yok                                           |
| Eşleştirildi | Gelecekteki kullanılmak<br>üzere ayrılmıştır | Yok                      | Yok                                               |

**Tablo 7** *Yönetimi/Durum LED'leri*

#### <span id="page-10-1"></span>**LCD Panel**

W-7200'da denetleyicinin durumu hakkında çeşitli bilgiler görüntüleyen ve ilk kurulum ve yeniden başlatma gibi temel işlemlerin yapılmasına olanak sağlayan bir LCD panel bulunmaktadır. LCD paneli her bir satırında maksimum 16 karakter olmak üzere iki satır metin görüntülemektedir. LCD panel kullanılırken aktif satır ilk harfin yanında bulunan bir ok işaretiyle gösterilir.

#### **Şekil 3** *LCD Panel*

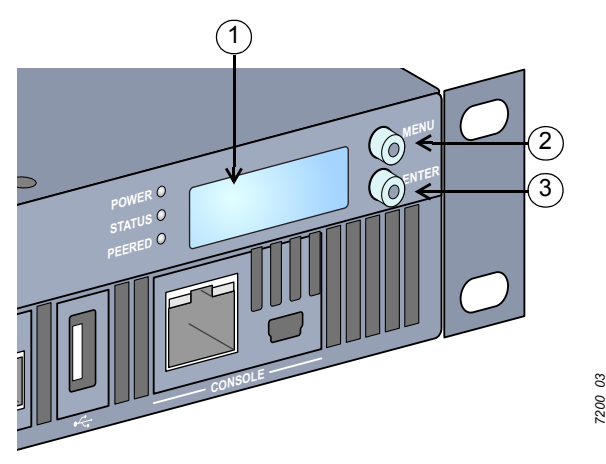

**Tablo 8** *LCD Panel Bileşenleri*

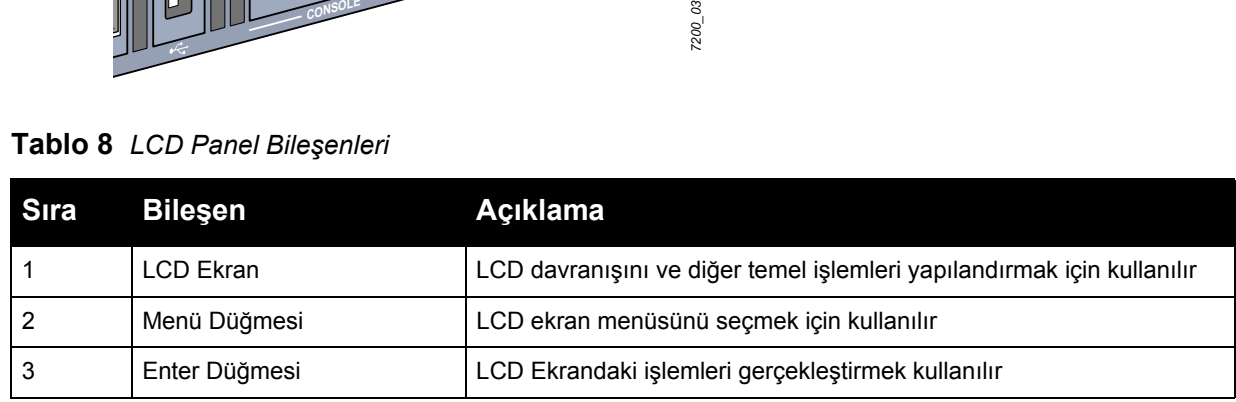

LCD paneli ekranın solunda bulunan iki gezinme düğmesi kullanılarak kullanılır.

- Menü: LCD panel menülerinde gezinmenizi sağlar.
- Enter: LCD ekranda görüntülenen mevcut işlemi doğrular ve çalıştırır.

LCD'nin dört modu bulunmaktadır:

- Boot (Başlatma): Başlatma durumunu gösterir.
- <sup>z</sup> LED Modu: STATUS (DURUM) LED'in bulunduğu modu gösterir.
- Status (Durum): Güç Kaynakları ve ArubaOS sürümü de dahil olmak üzere, W-7200'nin farklı bileşenlerinin durumunu gösterir.
- Maintenance (Bakım): Bir görüntü yüklenmesi veya sistemin yeniden başlatılması gibi W-7200'nin bazı temel işlemlerini gerçekleştirmenizi sağlar.

#### **Tablo 9** *LCD Panel Modu: Başlatma*

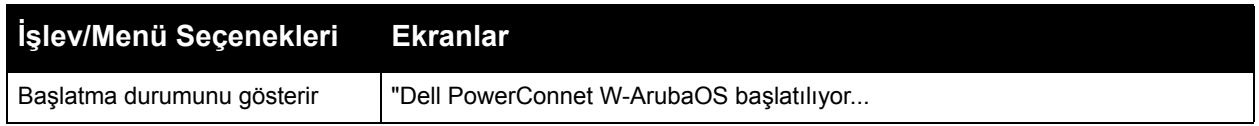

LED modu menüsü her bir portta LED'ler tarafından iletişimi yapılan bilgileri seçmenizi sağlar. Her bir moddaki LED davranışı açıklamaları için [Tablo 6 on page 10'](#page-9-2)a başvurun.

#### **Tablo 10** *LCD Panel Modu: LED Modu*

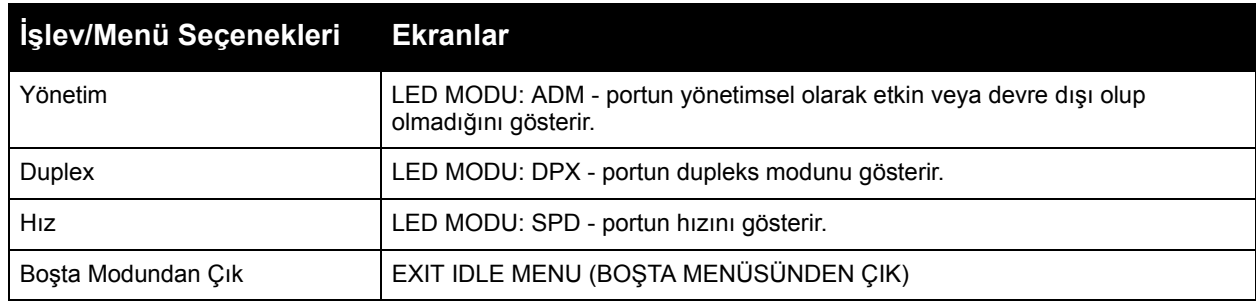

#### **Tablo 11** *LCD Panel Modu: Durum*

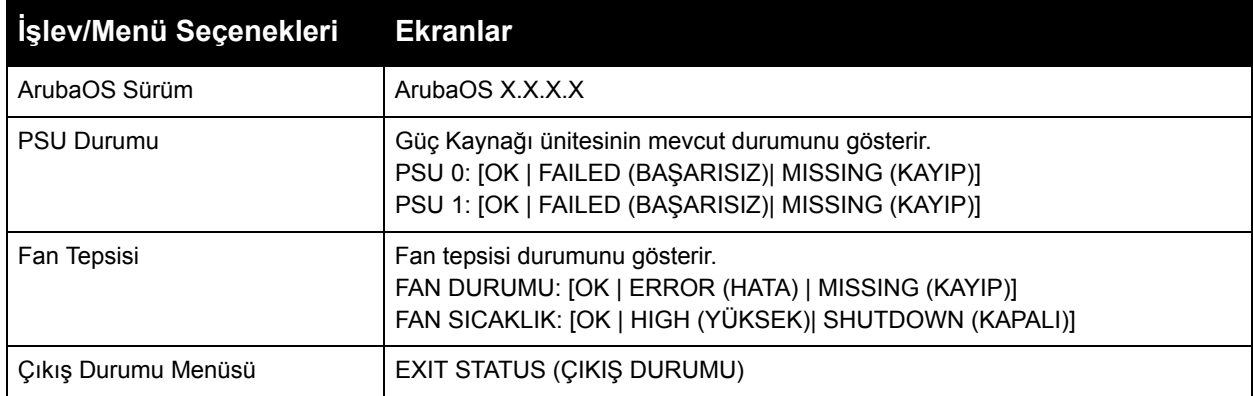

**Tablo 12** *LCD Panel Modu: Bakım*

| İşlev/Menü Seçenekleri Ekranlar |                                                                                                    |
|---------------------------------|----------------------------------------------------------------------------------------------------|
| Görüntüyü Yükselt               | Takılı USB bellek aygıtındaki önceden tanımlı konumdaki seçili bölümde bulunan<br>yazılım görüntüsünü yükselt.<br>Bölüm [0   1] Upgrade Image (Görüntüyü Yükselt) [no (H)] yes (E)] |
| Yapılandırmayı Yükle            | Denetleyicinin mevcut yapılandırmasını takılı USB bellek aygıtında önceden<br>tanımlı bir konuma yükler.<br>Upload Config (Yapılandırmayı Yükle) [no (H)] yes (E)]                  |
| Yapılandırmayı Sil              | Mevcut yapılandırmayı silmenizi sağlar.<br>Erase Config (Yapılandırmayı Sil) [no (H)] yes (E)]                                                                                      |
| Fabrika Ayarları                | Denetleyiciyi fabrika ayarlarına geri döndürmenizi sağlar.<br>Factory Default (Fabrika Ayarı) [no (H)] yes (E)]                                                                     |
| Ortam Çıkart                    | Takılı USB aygıtın yazma veya okuma işlemini tamamlar.<br>Media Eject (Ortam Çıkart) [no (H)] yes (E)]                                                                              |
| Sistem Yeniden Başlatma         | Denetleyiciyi yeniden başlatmanızı sağlar.<br>Reboot (Yeniden başlat) [no (H)] yes (E)]                                                                                             |
| Sistem Durdurma                 | Denetleyiciyi durdurmanızı sağlar.<br>Halt (Durdur) [no (H)] yes (E)]                                                                                                    |
| Bakım Menüsünden Çık            | EXIT MAINTENANCE (BAKIMDAN ÇIK)                                                                                                    |

#### <span id="page-12-0"></span>**LCD Ekranın devre Dışı Bırakılması**

LCD ekran varsayılan olarak etkindir. Ancak eğer W-7200'niz fiziksel güvenliği olmayan bir konumda konuşlandırılmışsa, LCD ekran CLI aracılığıyla devre dışı bırakılabilir. Devre dışı bırakıldığında gezinti düğmelerinden birine basılması durumunda yalnız ekran aydınlanacak ve yuva, rol, aygıt adı ve herhangi bir alarm görüntülenecektir.

Buna ek olarak bakım menüsünü yalnız devre dışı bırakmak mümkündür. Bu, LED davranışını değiştirmenize ve aygıt durumunu izlemenize olanak sağlar ama yazılım yükseltmelerini ve yapılandırma değişikliklerini önler.

LCD ekranı devre dışı bırakmak için, Etkin moduna girin ve aşağıdaki CLI komutlarını kullanın:

```
(host) #configure terminal
(host) (config) #lcd-menu
(host) (lcd-menu) #disable menu
```
Bakım menüsü veya onun alt menülerinden birini devre dışı bırakmak için Etkin moduna girin ve aşağıdaki CLI komutlarını kullanın:

```
(host) #configure terminal
(host) (config) #lcd
(host) (lcd-menu) #disable menu maintenance ?
  factory-default
  halt-system
  media-eject
  reload-system
  upgrade-image
  upload-config
(host) (lcd-menu) #disable menu maintenance upgrade-image ?
  partition0
  partition1
```
#### <span id="page-13-0"></span>**Mini USB Konsol Konnektörü**

W-7200 doğrudan yerel erişim için konsol erişimi sağlayan bir adet Mini USB (mini tip B) konnektörü içermektedir. Mini USB konnektörü ve RJ-45 Konsol Portu kullanarak bağlandıysanız, önceliği Mini USB bağlantısı alacaktır.

#### <span id="page-13-1"></span>**Mini USB Sürücüsü**

**Mini USB konsol portunu kullanmak için W-7200'i yönetecek olan bilgisayara Dell Mini USB sürücüsünü kurmanız gerekmektedir. Sürücüleri** support.dell.com **adresinden edinebilirsiniz.** 

#### <span id="page-13-2"></span>**Konsol Portu**

Sağlanan seri konsol portu kullanılarak doğrudan yerel yönetim için bir terminale bağlantı kurulabilir. Portun RJ-45 dişi konnektörü, erkek konnektöre sahip bir RS-232 seri kablonun girişiyle uyumludur.

#### **Şekil 4** *Seri Konsol Portu Pin Bağlantıları*

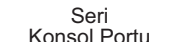

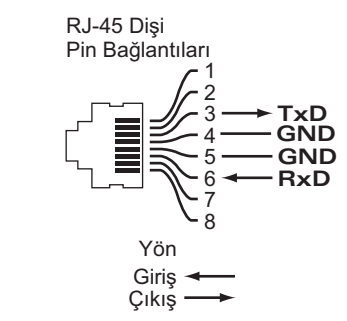

Seri konsol portu için iletişim ayarları [Tablo 13](#page-13-4)'de gösterilmiştir.

#### <span id="page-13-4"></span>**Tablo 13** *Konsol Terminal Ayarları*

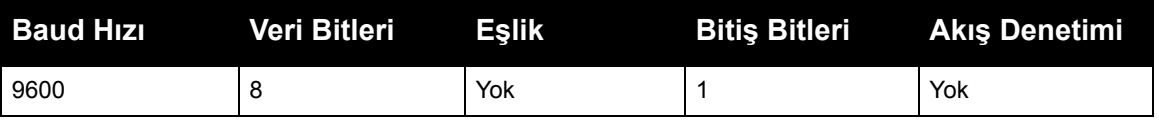

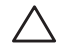

**DİKKAT: Seri konsol portuna Erişim Noktası (AP) bağlamayın. Seri konsol portu, yalnızca RS-232 cihazlarla uyumludur. AP'ler gibi RS-232 olmayan cihazlar desteklenmez.**

#### <span id="page-13-3"></span>**Seri Konsol Portu Bağdaştırıcısı**

RJ-45 (dişi) konnektörü DB9 (erkek) konnektöre dönüştürmek için bir modüler bağdaştırıcı kullanılabilir. Ayrıntıların tamamı için Ş[ekil 5](#page-13-5)'e bakın.

#### <span id="page-13-5"></span>**Şekil 5** *RJ-45'i (dişi) Modüler Bağdaştırıcı ile DB9'a (erkek) Dönüştürme*

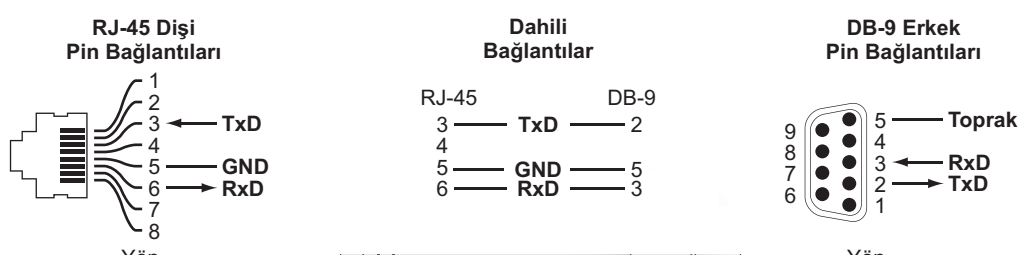

#### <span id="page-14-0"></span>**USB Arabirimi**

W-7200 bir adet USB 2.0 arabirimi içermektedir. USB bellek aygıtı yapılandırmaları denetleyiciye kaydetmek ve yüklemek için kullanılabilir. USB işlevleri denetleyicinin önündeki LCD panel aracılığıyla kontrol edilir. LCD panel ve işlevleri hakkında daha fazla bilgi için, bkz. ["LCD Panel" on page 11](#page-10-1).

#### <span id="page-14-1"></span>**Genişleme Yuvası**

Genişleme yuvası gelecekteki kullanımlar için ayrılmıştır.

# <span id="page-14-2"></span>**Arka Panel**

W-7200 denetleyicinin arka paneli aşağıdaki bileşenlerden oluşmaktadır:

- İki adet güç kaynağı yuvası
- Bir fan tepsisi yuvası
- Topraklama noktası

#### **Şekil 6** *Arka Panel*

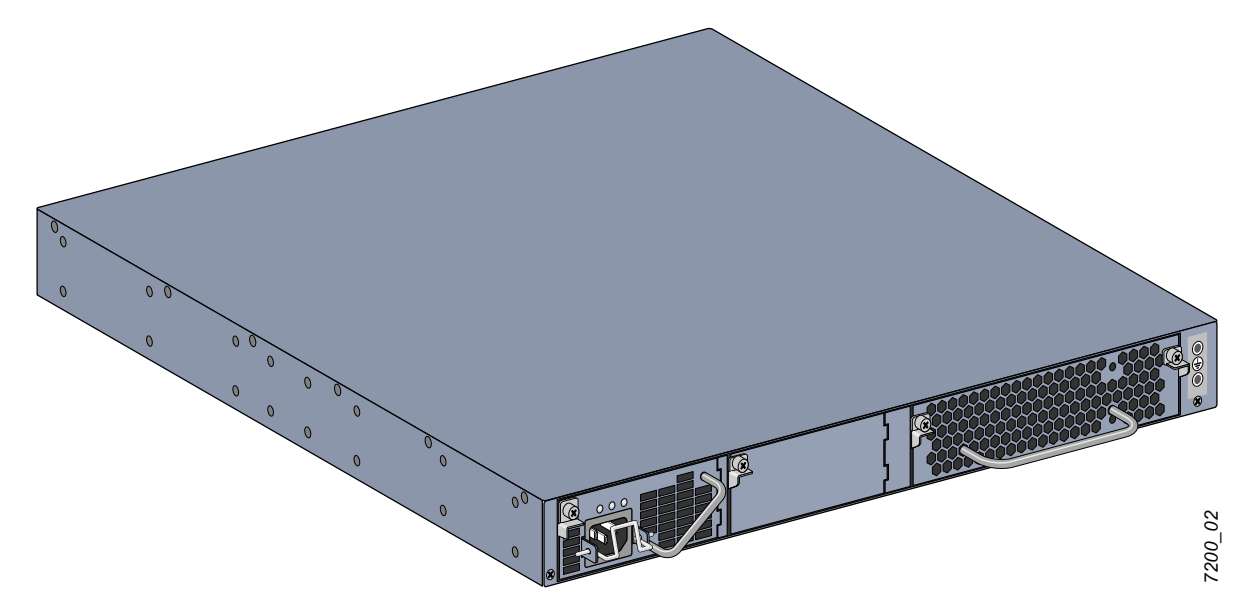

#### <span id="page-14-3"></span>Fan Tepsisi

**DİKKAT: W-7200 bir adet kullanıcının kendisi tarafından ve çalışırken değiştirilebilir fan tepsisi içermektedir. Her fan tepsisinde havayı kasa boyunca önden arkaya doğru çeken dört ayrı fan bulunmaktadır. Her fan tepsisi denetleyici için güvenli bir çalışma sıcaklığını koruyacak şekilde bir fanın arızasını tolere edebilir.**

**DİKKAT: W-7200 başka Dell donanım platformlarının fan tepsileriyle uyumlu değildir.**

#### <span id="page-15-0"></span>**Hot Swapping (makine çalışır haldeyken parçaların değiştirilmesi)**

Çalışırken değiştirme özelliği arızalı bir fan tepsisini değiştirme prosedürü sırasında W-7200'i kapatmaya gerek kalmadan değiştirmenize olanak sağlar.

#### **Şekil 7** *Fan Tepsisi*

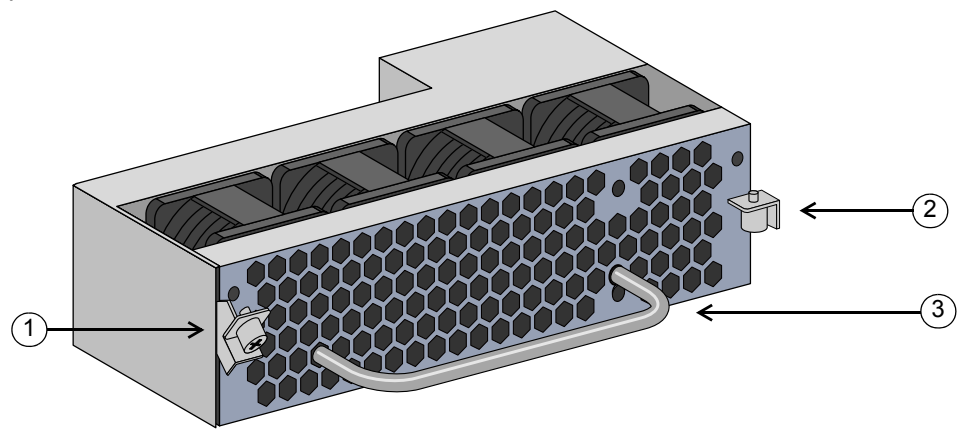

**Tablo 14** *Fan Tepsisi Bileşenleri*

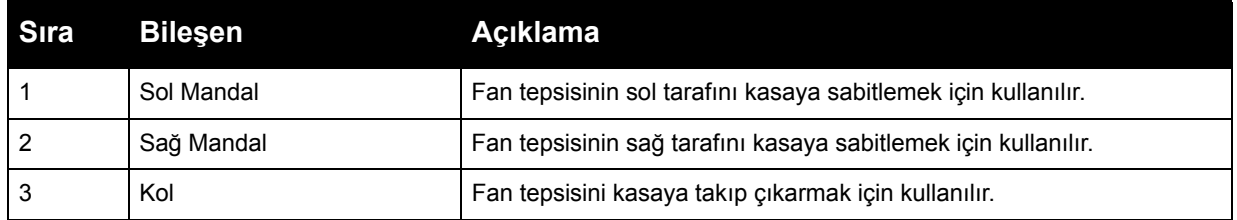

Ş[ekil 8,](#page-16-3) W-7200'in hava akış modelini göstermektedir. Mavi ok aygıta çekilen soğuk havayı, kırmızı ok da fan tepsisi modülünden dışarı atılan sıcak havayı göstermektedir. W-7200'nızın montajını yaparken düzenli hava akışı için aygıtın etrafında yeterli alan bıraktığınızdan emin olun.

<span id="page-16-4"></span><span id="page-16-3"></span>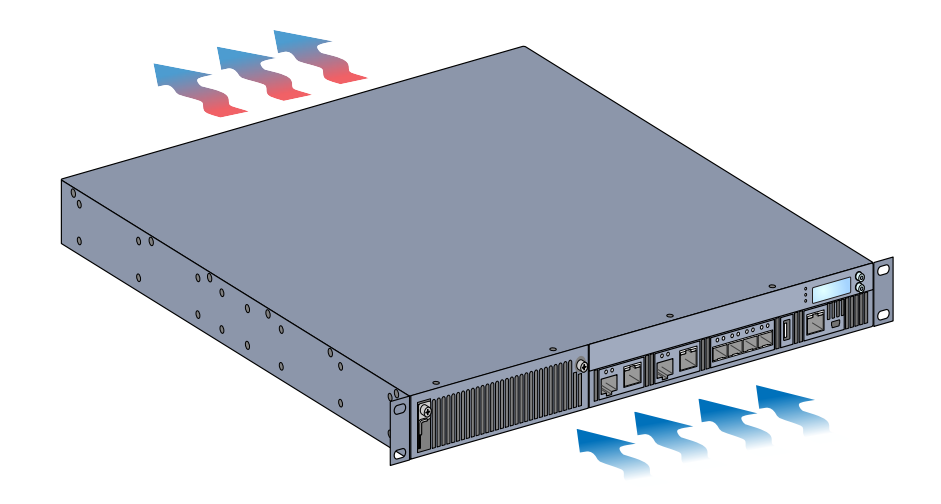

**DİKKAT: Güç Kaynağı**

**DİKKAT: Güç kablosu bağlıyken asla bir güç kaynağı takmayın veya sökmeyin. Takma veya sökme sırasında kablonun güç kaynağıyla bağlantısının kesildiğinden emin olun.**

W-7200 Serisi Güç Kaynağı, elektrik enerjisini W-7200 ile kullanılacak şekilde uyarlar. Kasada, yük paylaşımı, yedekleme ve arıza toleransı desteklemek için ayrı güç kaynaklarını barındırabilen iki yuva bulunmaktadır. W-7200 bir adet 350W AC güç kaynağı içermektedir.

W-7200 bir adet çalışır haldeyken ve kullanıcının kendisi tarafından değiştirilebilir AC güç kaynağı ve bir adet kapama plakası içermektedir. Ürünle birlikte gelen güç kaynağı PSU 0 yuvasına takılıdır. PSU 1 yuvasındaysa diğer boş yuvanın önünü kapatan bir kapama plakası bulunmaktadır. Denetleyici yapılandırmanıza bağlı olarak bir veya iki etkin güç kaynağıyla çalışabilir.

#### <span id="page-16-0"></span>**Yük Paylaşımı**

Yük paylaşımı, W-7200'e aynı elektrik değerde birden çok güç kaynağı takılıp çalıştırıldığında meydana gelir. Yük paylaşımı denetleyicinin toplam güç yükünü mevcut kullanılabilir güç kaynaklarına böler. Güç kaynakları birlikte çalıştığı için, her ek güç kaynağıyla birlikte denetleyicinin etkin güç kapasitesi artar.

#### <span id="page-16-1"></span>**Yedekleme**

Yedekleme sayesinde, bir güç kaynağı arızalandığında veya kapatıldığında bile W-7200 normal çalışmasına devam edebilir. Birden çok güç kaynağı takıldığında, güç kaynaklarından biri kullanılamaz duruma gelirse (arızalanırsa veya kapatılırsa ya da çıkarılırsa), geri kalan güç kaynakları aygıt için tam güç sağlamaya çalışacaktır. Toplam güç yükü, geri kalan, çalışır durumdaki güç kaynaklarının birleşik çıkış değerini aşmazsa, denetleyici çalışmasına devam edecektir.

#### <span id="page-16-2"></span>**Hot Swapping (makine çalışır haldeyken parçaların değiştirilmesi)**

Çalışırken değiştirme, arızalanan bir güç kaynağını diğerleri tam güç sağlar durumdayken değiştirebilmenize olanak tanır. Bu özellik, değişim prosedürü sırasında W-7200'i kapatma gereğini ortadan kaldırır.

Bu özellik yalnız yedekleme etkinken desteklenir. Bu, hedef güç kaynağı çıkarıldıktan sonra, toplam güç yükünün, geri kalan güç kaynaklarının birleşik çıkış değerini aşmamasını gerektirir

#### <span id="page-17-0"></span>**Modüller**

350 W güç kaynağı100 VAC - 250 VAC giriş voltajını destekleyen, otomatik algılamalı, yük paylaşımlı, yedekleme özelliği olan bir güç kaynağı modülüdür. Her güç kaynağında AC prize bağlanması için ilgili ülkeye özgü bir güç kablosu bulunmaktadır.

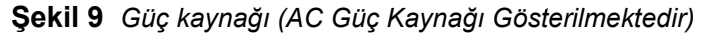

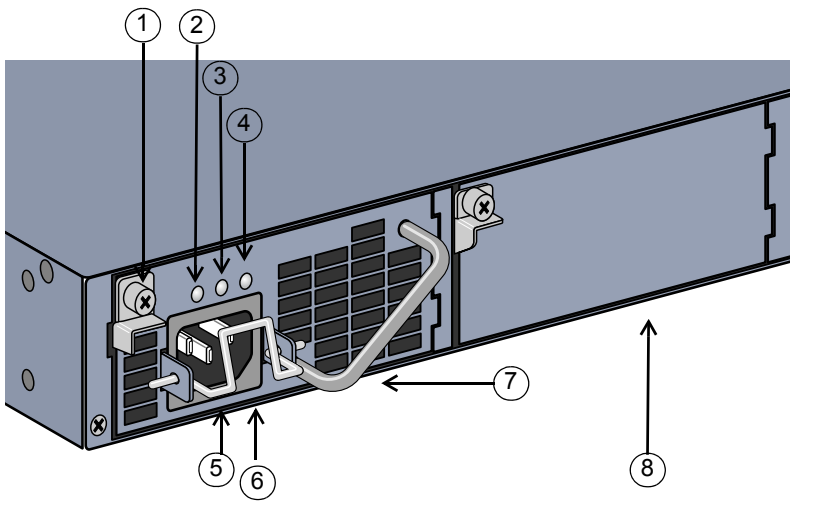

*7200\_06*

**Tablo 15** *Güç Kaynağı Bileşenleri*

| Sıra           | <b>Bilesen</b>                | <b>Aciklama</b>                                                                                                    |
|----------------|-------------------------------|----------------------------------------------------------------------------------------------------|
|                | Mandal                        | Güç kaynağını kasaya sabitlemek için kullanılır.                                                                                                 |
| $\overline{2}$ | AC LED                        | AC durum LED'i.                                                                                                    |
| 3              | DC LED                        | DC durum LED'i.                                                                                                    |
| 4              | <b>TEMP LED</b>               | Güç kaynağı sıcaklık LED'i.                                                                                                    |
| 5              | Tutturma Klipsi               | Güç kablosunu güç kaynağına tutturur.                                                                                                    |
| 6              | AC Güc Kablosu Soketi         | Güç kablosunu buraya takın.                                                                                                    |
| 7              | Kol                           | Güç kaynağını kasaya takmak veya çıkarmak için kullanılır.                                                                                       |
| 8              | Güç Kaynağı Kapama<br>Plakası | Ek güç kaynağı yuvasını kapatır. Bu kapama plakası olmadan veya iki<br>yuvadan birine bir güç kaynağı takılı değilken W-7200'nizi çalıştırmayın. |

#### <span id="page-17-1"></span>**LED'ler**

Her güç kaynağında güç kaynağı modülünün durumunu izlemek üzere üç adet LED bulunmaktadır.

**Tablo 16** *Güç Kaynağı Modülü LED'leri*

| <b>LED</b>  | <b>Aciklama</b>       | Gösterge             | <b>Durum</b>                                 |
|-------------|-----------------------|----------------------|----------------------------------------------|
| AC          | <b>AC Durumu</b>      | Yeşil (Kesintisiz)   | Normal çalışmaktadır<br>AC voltajı tamamdır. |
|             |                       | Kırmızı (Kesintisiz) | Güç Kaynağı Arızası                          |
| DC          | DC Durumu             | Yeşil (Kesintisiz)   | Normal Çalışmaktadır                         |
|             |                       | Kırmızı (Kesintisiz) | Güç Kaynağı Arızası                          |
| <b>TEMP</b> | Güç Kaynağı Sıcaklığı | Yeşil (Kesintisiz)   | Normal Çalışmaktadır                         |
|             |                       | Kırmızı (Kesintisiz) | Güç Kaynağı Arızası                          |

# <span id="page-18-0"></span>**Bölüm 2**

#### <span id="page-18-3"></span><span id="page-18-1"></span>**Kurulum**

**DİKKAT: Aygıtın montajı profesyonel bir montaj elemanı tarafından gerçekleştirilmelidir.**

Bu bölümde mevcut montaj seçenekleri kullanılarak bir DellPowerConnectW-7200 denetleyici kurulumunun nasıl yapılacağı açıklanmaktadır. W-7200, denetleyicinin montajını standart iki noktalı 19 inç telco rafa yapmak için gerekli ekipmanı içeren bir aksesuvar setiyle beraber sevkedilmektedir. Ek montaj seçenekleri ayrıca satılmaktadır.

- [Sayfa 19 "Önlemler"](#page-18-2)
- [Sayfa 20 "Konum Seçme"](#page-19-0)
- Sayfa 20 "İ[ki Noktalı Raf Montajı"](#page-19-1)
- <sup>z</sup> [Sayfa 22 "Masa veya Raf Kurulumu"](#page-21-0)
- [Sayfa 22 "AC Güç Kablosunun Ba](#page-21-3)ğlanması"
- [Sayfa 23 "Fan Tepsisinin Kurulumu ve Sökülmesi"](#page-22-0)
- Sayfa 24 "Güç Kaynağ[ının Kurulumu ve Sökülmesi"](#page-23-0)

# <span id="page-18-2"></span>Önlemler

- <sup>z</sup> Düşmeyi veya dengesiz bir yerleştirmeyi önlemek için rafın düzgün ve güvenli bir şekilde sabitlendiğinden emin olun.
- Dell Güç Kaynağı Modülü bir elektrik prizine bağlı olduğunda her zaman 240VAC'yi aşan tehlikeli elektrik gerilimi mevcuttur. Bu ürünle çalışırken tüm yüzükleri, takıları ve potansiyel olarak iletken materyalleri çıkarın.
- $\bullet$  Güç kaynakları kapalı, fişi çıkarılmış veya sökülmüş durumda olduğunda dahi hiçbir zaman kasaya, güç kaynağına veya başka herhangi bir bileşene yabancı nesneler sokmayın.
- W-7200nin ana güç bağlantısını tamamen kesmek için tüm kurulu güç kaynaklarının güç kabloları prizlerinden çıkarılmalıdır. Güvenlik açısından, güç priz ve fişlerinin operatörün kolayca erişebileceği bir yerde olduğunu doğrulayın.
- Yalıtılmış olmayan elektrik kablolarını tutmayın. Buna ağ kabloları da dahildir.
- Elektriksel tehlikeyi en aza indirgemek için, su ve diğer akışkanları üründen uzak tutun.
- <sup>z</sup> Ürünün kurulum ve çalışmasının her safhasında elektriksel topraklama standartlarına uyun. W-7200 kasası, ağ portları, güç kaynakları veya montaj braketlerinin, farklı bir elektriksel toprağa bağlı herhangi bir cihaz, kablo, nesne veya kişiyle temasına izin vermeyin. Ayrıca, hiçbir zaman cihazı harici fırtına topraklama kaynaklarına bağlamayın.
- Kasanın veya herhangi bir modülün kurulum ya da sökme işlemi statik elektriksiz bir ortamda yapılmalıdır. Anti-statik gövde kayış ve altlıklarının uygun kullanımı şiddetle tavsiye edilmektedir.
- Modüller kasa içine takılmadıkları sürece anti-statik ambalajda tutulmalıdır.
- <sup>z</sup> Bu ürün, güçlü elektromanyetik, elektrostatik, manyetik veya radyoaktif alanların yakınına nakledilmemeli, buralarda bulundurulmamalıdır.
- <sup>z</sup> Kasayı veya herhangi bir modülü parçalarına ayırmayın.

# <span id="page-19-0"></span>Konum Seçme

W-7200 için, diğer ağ ve bilişim cihazları için olduğu gibi, "elektronik dostu" bir ortam gerekmektedir.

- Güvenilir güç. Elektrik prizinizin W-7200'nin gük kaynağıyla uyumlu olduğunu doğrulayın.
- Serin, yoğunlaşmayan havalandırma

**Düzgün çalışma için, W-7200, çevreleyen hava sıcaklığının 0 ile 40 ºC arasında olduğu bir ortam gerektirir. Nem, %5 ile 95 arasında yoğunlaşmayan seviyelerde tutulmalıdır.**

**Çok sayıda elektrikli cihazın aynı alanda çalıştığı durumlarda, ek iklimlendirme veya hava sirkülasyon ekipmanı gerekebilir.**

• Bos alan

**Doğru hava sirkülasyonu için, kasanın sol, sağ, ön ve arkasındaki havalandırma delikleri için en az 10 cm'lik açıklık bırakın.**

**Güç kablolarına, ağ kablolarına ve gösterge LED'lerine erişebilmek için kasanın önünde fazladan boş alan bırakın.**

• Sınırlı elektromanyetik enterferans

**En iyi çalışma için, W-7200'yi ve tüm kabloları floresan ışık armatürlerinden en az 0,7 metre ve fotokopi makineleri, radyo vericileri, elektrik jeneratörleri ve diğer güçlü elektromanyetik enterferans kaynaklarından 2 metre uzakta tutun.**

# <span id="page-19-1"></span>İki Noktalı Raf Montajı

Ürünle birlikte verilen iki noktalı raf montaj seti W-7200'yi standart bir 19" telco rafa güvenli bir şekilde monte etmek için gerekli donanımı sağlamaktadır.

**DİKKAT: Her W-7200'nin kendi montaj ekipmanı bulunmaktadır. Başka ağ ekipmanını montajı yapılmış bir W-7200'nin üzerine koymayın. Bu önlemlerin alınmaması aygıta zarar verebilir.**

#### <span id="page-19-2"></span>Gerekli Araç ve Ekipman

Bir W-7200 denetleyicinin kurulumu için şu araç ve ekipmanlara ihtiyaç vardır:

- Rafa Montaj Braketi (x2, masaüstü kurulumunda kullanılmaz)
- M4 x 6mm yıldız düz başlı vida (8x, rafa montaj braketleri ile dahil)
- $\bullet$  M6 x 15mm yıldız düz başlı vida (4x, 19 inç (48,26 cm) raf sistemine montaj vidaları)
- Her iki vida türüne uygun tornavidalar

**NOT:** Bazı raflarda W-7200'la birlikte verilenlerden farklı vida türlerine gereksinim vardır. W-7200'nizi kurmadan önce doğru vidalara sahip olduğunuzdan emin olun.

#### <span id="page-19-3"></span>Kurulum Adımları

Dell PowerConnect W-7200 denetleyici montajını iki noktalı bir 19 inç (48,26 cm) raf sistemine yapmak için:

- 1. **Denetleyicinin yan tarafında bulunan montaj deliklerinin üzerine bir rafa montaj braketi yerleştirin (bkz.** Ş[ekil 10](#page-20-0)**).**
- **2. Dört adet M4 x 6 mm yıldız başlı vida ve uygun bir tornavida yardımıyla braketi denetleyiciye sabitleyin.**
- **3. Aynı adımları denetleyicinin diğer yanında da uygulayın.**

**I** 

<span id="page-20-0"></span>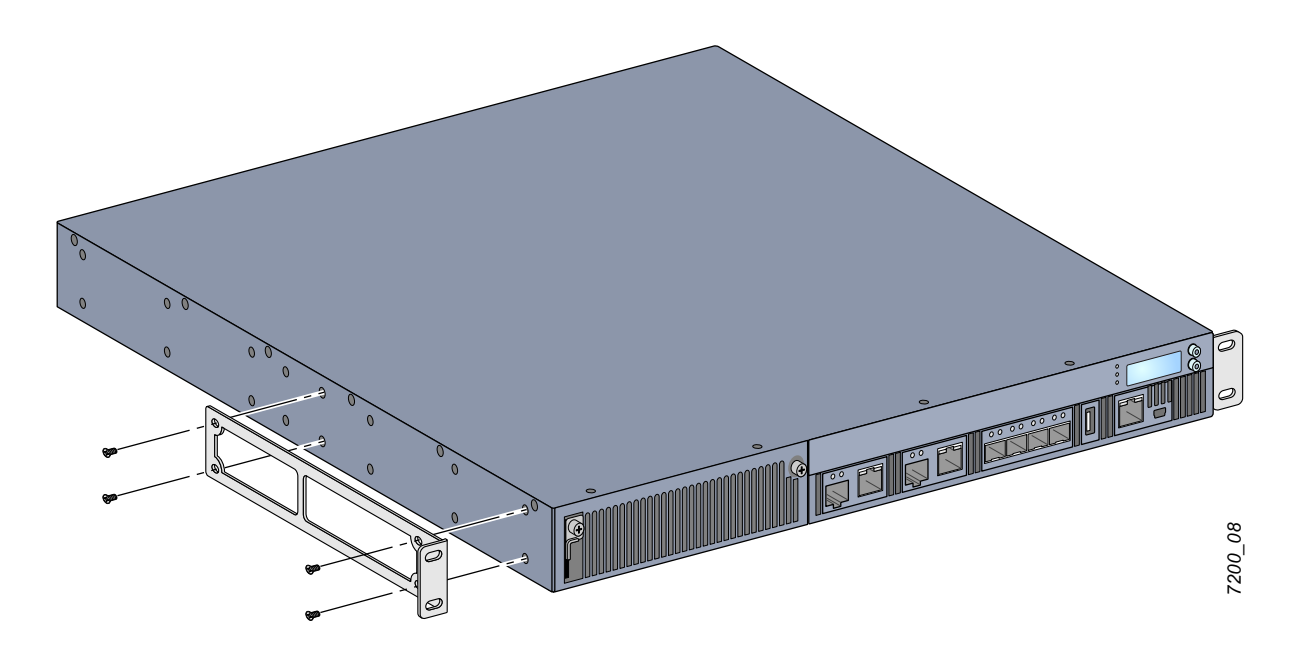

4. **Dört (her braket için iki adet) M6 x 15 mm yıldız başlı vida ve uygun bir tornavidayla denetleyiciyi kurumunuzun raf sistemine monte edin (bkz.** Ş[ekil 11](#page-20-1)**).**

<span id="page-20-1"></span>**Şekil 11** Rafa Montaj Kurulumu

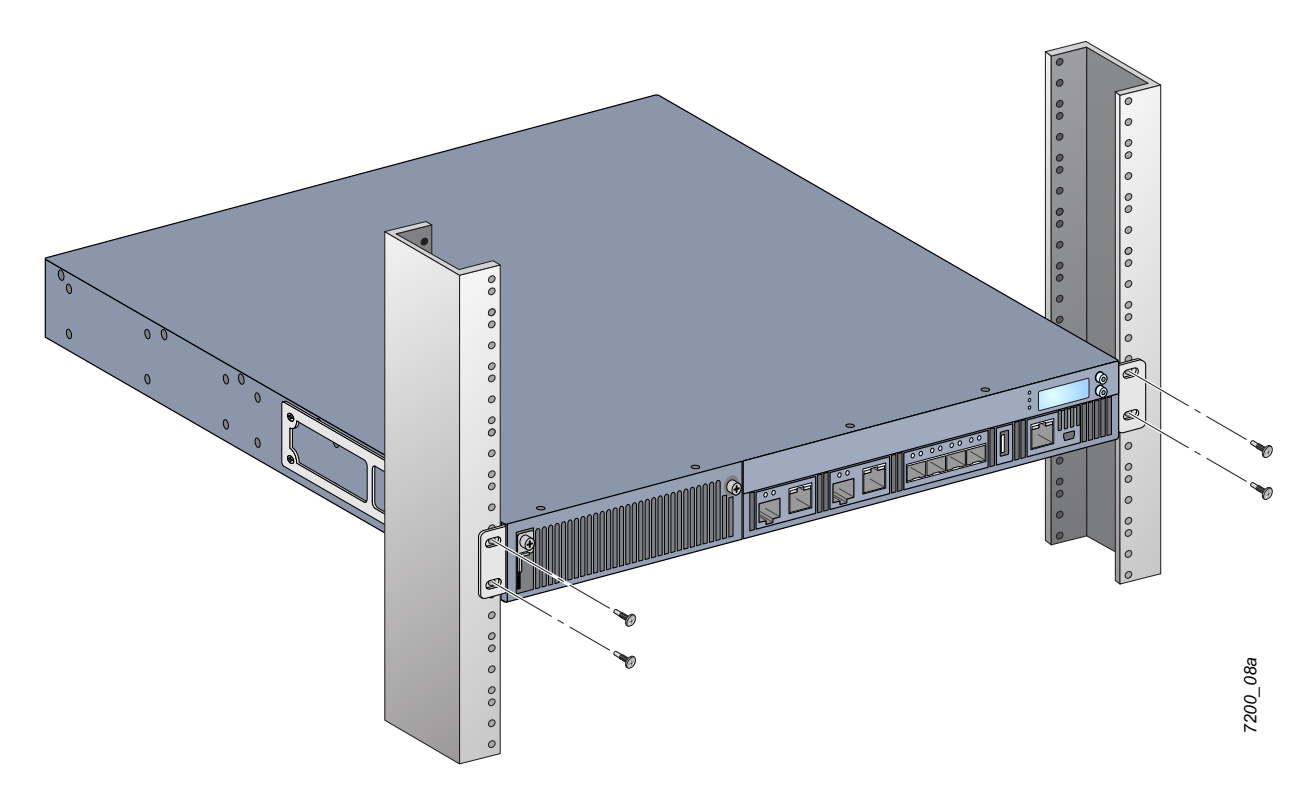

- 5. **Uygun hava akışı ve havalandırma için ünitenin sol ve sağ taraflarında minimum 4 inç (10 cm) boşluk bırakın. W-7200'nin hava akış gereksinimlerine ilişkin daha fazla bilgi için** [Sayfa 17](#page-16-4) Şekil 8**'e bakın.**
- **6. Güç kablolarına, ağ kablolarına, LCD panele ve LED durum göstergelerine erişebilmek için ünitenin ön ve arka bölümlerinde fazladan boşluk bırakın.**

# <span id="page-21-0"></span>Masa veya Raf Kurulumu

#### <span id="page-21-1"></span>Gerekli Araç ve Ekipman

• Kauçuk Ayak (pakete dahildir)

#### <span id="page-21-2"></span>Kurulum Adımları

- **1. Ürünle birlikte verilen kauçuk ayakları denetleyicinin altına takın.**
- **2. Denetleyici seçtiğiniz konuma yerleştirin.**
- **3. AC güç kablosunu ünitenin arkasına bağlayın.**
- **4. Denetleyici güç beslemesi yapmak için güç kablosunun diğer ucunu bir elektrik prizine bağlayın.**

# <span id="page-21-3"></span>AC Güç Kablosunun Bağlanması

W-7200'nin montajını tamamladığınızda, aygıtı açmaya hazır durumdasınızdır. W-7200'de Açma/Kapama anahtarı bulunmamaktadır. Bu aygıt AC güç kablosu güç kaynağı modülüne ve bir AC elektrik prizine bağlandığında açılacaktır.

AC güç kablosunu bağlamak için:

- **1. Güç kaynağı modülünün düzgün bir şekilde W-7200'e monte edildiğinden emin olun.**
- **2. AC güç bağlantısını engellemesini önlemek için güç kablosu tutturma klipsini kaldırın.**
- **3. AC güç kablosunun bağlama ucunu güç kaynağı modülündeki AC güç konnektörüne takın.**
- **4. Güç kablosu tutturma klipsini AC güç kablosunun üzerine indirin.**

W-7200 elektrik gücü alır hale gelmiş olmalıdır. W-7200'de bir Açma/Kapama anahtarı olmadığı için, aygıtı kapatmak için güç kablosunu kullanmanız gerekmektedir. Aygıtı kapatmak için:

- **1. Güç kablosu tutturma klipsini AC güç kablosunun üstünden kaldırın.**
- **2. AC güç kablosunu güç kaynağı modülünden çekin.**

# <span id="page-22-0"></span>Fan Tepsisinin Kurulumu ve Sökülmesi

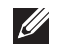

**NOT:** Fan tepsisi modülünü takarken veya çıkarırken standart ESD önlemlerini kullanın.

Fan tepsisi kullanıcının kendisi tarafından ve çalışırken değiştirilebilir özelliğe sahiptir. Çalışırken değiştirilebilme özelliği W-7200'i kapatmadan fan tepsisini değiştirilebilmenizi sağlar.

- **1. Eski fan tepsisinin sökülmesi.**
	- **a. Yıldız tornavida kullanarak mafsallı tutucu vidaları saatin aksi yönünde gevşeyene kadar çevirin (vidalar tamamen çıkarılamazlar).**
	- **b. Mafsallı tutucu vidaların her ikisini de sıkıca tutun ve mafsalların tamamen ayrıldıklarından emin olana kadar yaylı mafsalı aşağıya çekin. Fanı dışarı çekmek için fan tepsisi kolunu kullanın.**
- 2. Ş[ekil 12](#page-22-1)**'de gösterildiği şekilde yeni fan tepsisi modülünü ağzı denetleyicide olacak şekilde hizalayın.**

**DİKKAT: Fan tepsisi modülünün ağzı W-7200de olacak şekilde doğru bir şeklide hizalandığından emin olun. Aksi takdirde fan tepsisi modülü hasar görebilir.**

- **3. Yeni fan tepsisi modülündeki mafsallı tutucu vidaları aşağıya çekin ve tırnaklarını ağzın her iki yanındaki yuvalarla hizalayın.**
- **4. Fan tepsisi modülünü denetleyiciye kaydırarak yerleştirin.**
- **5. Her iki mafsallı tutucu vidayıda kilitli konuma kaldırın ve tutucu vidaları sıkıştırarak fan tepsisi modülünü sabitleyin.**

#### <span id="page-22-1"></span>**Şekil 12** Fan Tepsisi Kurulumu

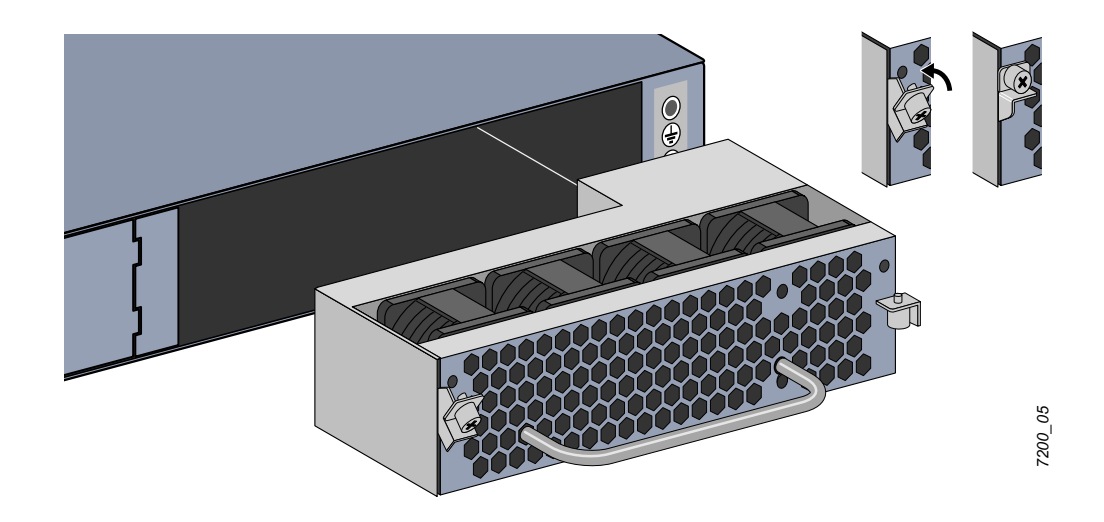

# <span id="page-23-0"></span>Güç Kaynağının Kurulumu ve Sökülmesi

**I** 

**DİKKAT: Güç kablosu bağlıyken asla bir güç kaynağı takmayın veya sökmeyin. Kurulum veya sökülme öncesinde kablonun güç kaynağıyla bağlantısının kesildiğini doğrulayın.**

**NOT:** Güç kaynağı modülünü takarken veya çıkarırken standart ESD önlemlerini kullanın.

Güç kaynağı modülleri çalışırken değiştirilebilir özelliğe sahiptir. Çalışırken değiştirme özelliği arızalı bir güç kaynağını değiştirme prosedürü sırasında W-7200'i kapatmaya gerek kalmadan değiştirmenize olanak sağlar. Bu özellik, değişim prosedürü sırasında W-7200'i kapatma gereğini ortadan kaldırır.

#### <span id="page-23-1"></span>Güç Kaynağının Kurulması

 $\mathscr{U}$ 

**NOT:** Eğer ek bir güç kaynağı modülü daha takıyorsanız, önceden takılı olan güç kaynağı modülünün kapama plakasının çıkarılması. Eğer arızalı bir güç kaynağını değiştiriyorsanız, işleme devam etmeden önce [Sayfa 25 "Güç](#page-24-0)  Kaynağ[ının Çıkarılması"'](#page-24-0)na bakın.

- **1. Yıldız tornavida kullanarak mafsallı tutucu vidaları saatin aksi yönünde gevşeyene kadar çevirin (vidalar tamamen çıkarılamazlar).**
- **2. Mafsallı tutucu vidaların her ikisini de sıkıca tutun ve mafsalların tamamen ayrıldıklarından emin olana kadar yaylı mafsalı aşağıya çekin.**
- **3. Güç kaynağı kapama plakasını mafsallı tutucu vidalarından tutun ve plakayı kaydırarak çekin.**
- 4. Ş[ekil 13](#page-23-2)**'de gösterildiği gibi yeni güç kaynağı modülünü ağzı denetleyicide olacak şekilde hizalayın.**
- **5. Güç kaynağı modülündeki mafsallı tutucu vidaların aşağıya çekin ve tırnaklarını ağzının sol tarafındaki yuvayla hizalayın.**
- **6. Güç kaynağı modülünü denetleyiciye kaydırarak takın.**
- **7. Mafsallı tutucu vidayı kaldırın ve vidaları bir yıldız tornavidayla sıkıştırarak güç kaynağı modülünü sabitleyin. Vidaları gereğinden fazla sıkmamaya dikkat edin.**

<span id="page-23-2"></span>**Şekil 13** Güç Kaynağının Kurulması

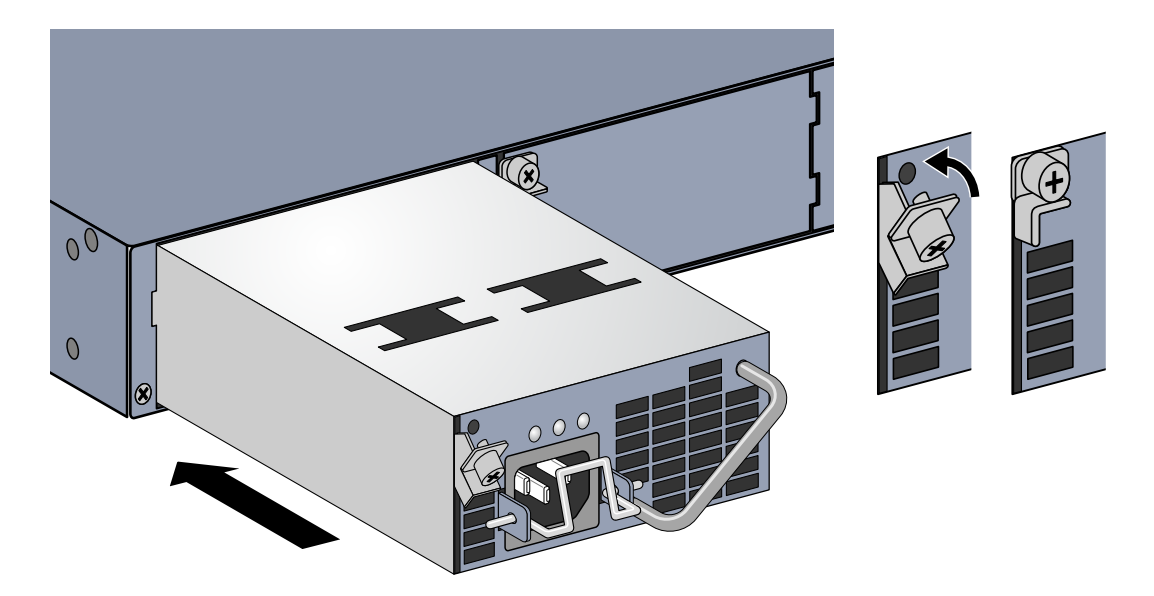

**8. Güç kablosunu sokun ve güç kablosu tutturma klipsini güç kablosunun üzerine indirerek sabitleyin.**

*7200\_07*

#### <span id="page-24-0"></span>Güç Kaynağının Çıkarılması

Güç kaynağını W-7200'den çıkarmak için:

- **1. Güç kablosundan kablo tutturma klipsini kaldırın.**
- **2. Güç kaynağı modülüne bağlı olan güç kablosunu çıkarın.**
- **3. Yıldız tornavida kullanarak güç kaynağı modülünün önünde yer alan mafsallı tutucu vidaları gevşetin.**
- **4. Mafsallı tutucu vidaları inebildikleri kadar aşağıya indirin.**
- **5. Güç kaynağı modülünün kolunu kullanarak modülü dışarı çekin.**
- 6. **Sökülü bir güç kaynağı modülünü yenisiyle değiştirmiyorsanız,** [Sayfa 24 "Güç Kayna](#page-23-1)ğının Kurulması"**'nda açıklanan montaj prosedürünü izleyerek W-7200'le birlikte verilen kapama plakasını takın.**

# <span id="page-24-1"></span>SFP'nin (Small Form Factor Pluggable- Takılıp Çıkarılabilir Küçük Form Faktörü Modülü) Takılması

**NOT:** SFP modülünü takarken veya çıkarırken standart ESD önlemlerini kullanın.

#### **SFP modülünü W-7200'ye takmak için:**

1. **SFP modülünü, üst tarafı yukarı gelecek şekilde, bağlantı sağlanıp bir klik sesi duyulana dek 1000Base-X portunun içine kaydırarak takın. Daha fazla bilgi için bkz.** Ş[ekil 14](#page-24-3)**.**

#### <span id="page-24-3"></span>**Şekil 14** SFP'nin Kurulması

**I** 

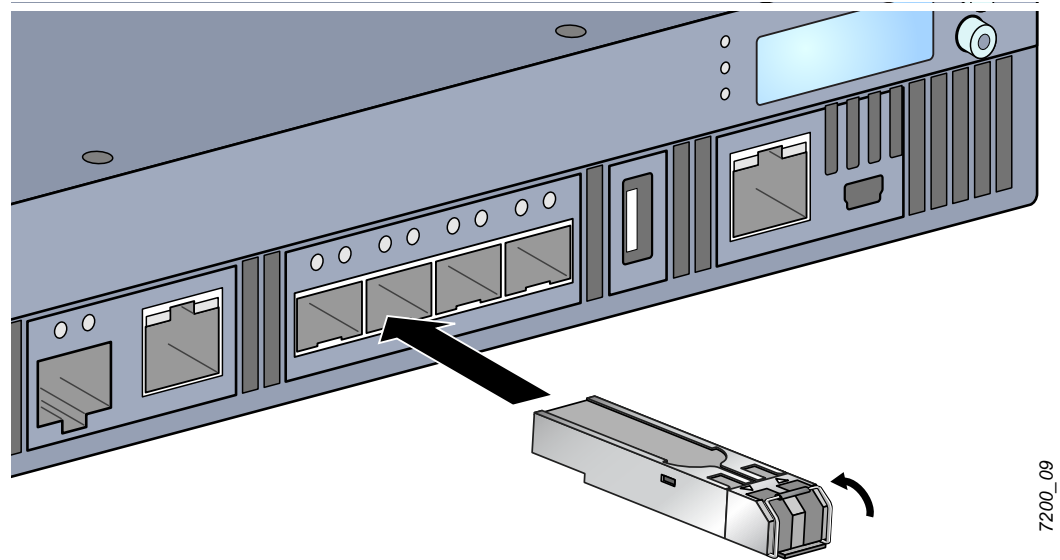

#### <span id="page-24-2"></span>SFP'nin Çıkarılması

SFP modülünü çıkarmak için:

- **1. SFP modülü üzerindeki mandalı açın ve serbest bırakın.**
- **2. Modülü çekerek porttan çıkarın.**

#### <span id="page-25-0"></span>LC Fiber Optik Kablonun Bağlanması

SFP-SX veya SFP-LX modülüne LC fiber optik kablo bağlamak için:

- **1. SFP modülüne takmadan önce fiber optik kablo konnektörünü temizleyin.**
- **2. Fiber optik kabloyu SFP modülüne takın. Kablo üzerindeki mandalın SFP modülünün üst kısmına doğru baktığından emin olun.**
- **3. Kabloyu, bağlantı sağlanıp bir klik sesi duyulana dek yerine kaydırarak takın.**

SFP-SX veya SFP-LX modülünden LC fiber optik kabloyu çıkarmak için:

**1. Kablo üzerindeki mandalı serbest bırakmak üzere alıcı vericinin koluna basın ve eş zamanlı olarak kabloyu porttan dışarı çekin.**

**Şekil 15** LC Fiber Optik Kablonun Bağlanması

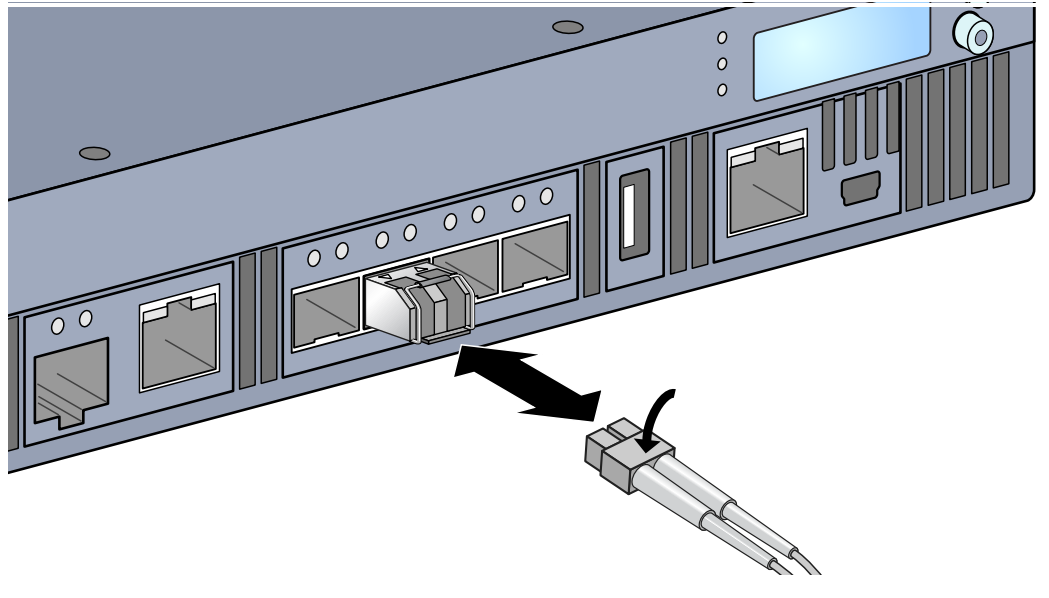

*Corvina\_16*

Corvina\_16

# <span id="page-26-0"></span>**Bölüm 3**

### <span id="page-26-8"></span><span id="page-26-1"></span>**Spesifikasyonlar, Güvenlik ve Uygunluk**

### <span id="page-26-2"></span>**W-7200 Spesifikasyonlar**

#### <span id="page-26-3"></span>**Fiziksel**

- Aygıt Boyutları (montaj braketleri hariç) (YxGxD)
	- Tüm Modeller:  $1.75$ " x  $17.5$ " x  $17.5$ "
	- $\blacksquare$  Tüm Modeller: 4.4 cm x 44.5 cm x 44.5 cm
- <sup>z</sup> Aygıt Ağırlığı (bir AC güç kaynağı takılıyken)
	- $\blacksquare$  Tüm Modeller: 16.43 lbs (7.45 kg)

#### <span id="page-26-4"></span>**Güç Kaynağı Spesifikasyonları**

- 350W AC Güç Kaynağı
	- AC Giriş Voltajı: 100 VAC 240 VAC
	- AC Giriş Akımı: 5-2.5 A
	- AC Giriş Frekansı: 50-60 Hz
	- $\blacksquare$  Ağırlık: 2.8 lbs (1.3 kg)

#### <span id="page-26-5"></span>**Çalıştırma Spesifikasyonları**

- <sup>z</sup> Çalıştırma Sıcaklığı Aralığı: 0°C ila 40°C
- Çalıştırma Nemi Aralığı: %5 ila %95 (bağıl nem), yoğunlaşmayan

#### <span id="page-26-6"></span>**Saklama Spesifikasyonları**

- Saklama Sıcaklığı Aralığı: 0°C ila 50°C
- Saklama Nemi Aralığı: %5 %95 (bağıl nem), yoğunlaşmayan

# <span id="page-26-7"></span>**Güvenlik ve Yönetmelikler Yönünden Uygunluk**

**Dell Inc. tüm Dell ürünleri için, farklı dillerde yazılmış, her bir ülkeye özgü kısıtlamaları ve ek güvenlik ve yönetmelik bilgilerini içeren bir belge sunmaktadır. Bu belge şu adresten görüntülenebilir veya indirilebilir:**  support.dell.com/manuals.

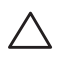

**DİKKAT: Dell denetleyiciler profesyonel bir montaj elemanı tarafından monte edilmelidir. Topraklamanın mevcut yerel ve ulusal elektrik mevzuatına uygun olduğunu doğrulamak profesyonel montaj elemanının sorumluluğundadır.**

#### <span id="page-27-0"></span>**Yönetmelik Kapsamındaki Modeller**

Bu belge aşağıdaki modelleri kapsamaktadır:

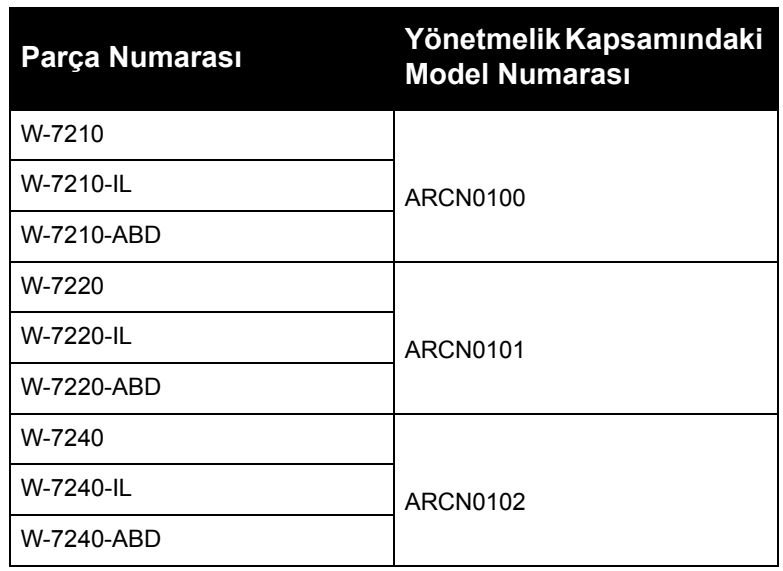

**Tablo 17** *Yönetmelik Kapsamındaki Model Numaraları*

#### <span id="page-27-1"></span>**FCC**

Bu aygıt FCC Kuralları Kısım 15'e uygundur. Çalıştırma aşağıdaki iki koşula tâbidir: (1) bu aygıtın zararlı enterferansa yol açmaması ve (2) bu aygıtın istenmedik çalışmayla sonuçlanabilecek enterferans da dahil olmak üzere alınan tüm enterferansları kabul etmesi."

#### <span id="page-27-2"></span>**Industry Canada**

Bu Sınıf A dijital cihaz, Kanada ICES-003'e uygundur." & "Cet appareil numérique de la classe A est conforme à la norme NMB-003 du Canada.

#### <span id="page-28-0"></span>**AB Düzenlemelerine Uygunluk**  $C \in \mathbb{O}$

Bu ürün EMC Direktifi (2004/108/EC) - CE hükümlerine uygun olarak CE işaretine sahiptir. Aruba Networks Inc. işbu belgeyle 7210; 7220 ve 7240 aygıt modellerinin Direktifin (2004/108/EC) temel gereksinimlerine ve diğer hükümlerine uyumlu olduğunu beyan eder. 1999/5/EC Direktifi kapsamında yapılan Uygunluk Beyanının AB topluluğunda görüntülenebileceği konum aşağıda belirtilmiştir.

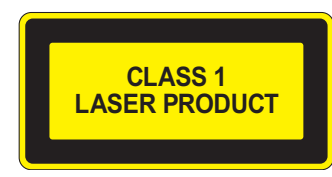

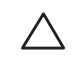

**DİKKAT: Bu elkitabında belirtilenler dışındaki kontroller veya performans ayarları ya da prosedürlerin kullanılması, tehlikeli düzeyde radyasyona maruz kalınmasıyla sonuçlanabilir.**

Bu ürün, 21 CFR Bölüm 1, Alt bölüm J, Kısım 1040.10'a ve IEC 60825-1: 1993, A1: 1997, A2: 2001, IEC 60825-2: 2000'e uygundur.

Yukarıdaki lazer güvenliği standartlarına uygunluğun sürekliliği için, ürüne yalnızca onaylı satıcılarımızdan alınacak onaylı Sınıf 1 modüller takılmalıdır.

#### <span id="page-28-1"></span>**Pil Açıklamaları**

**DİKKAT: Il y a danger d'explosion s'il y a remplacement incorrect de la batterie. Remplacer uniquement avec une batterie due même type ou d'un équivalent recommandé par le constructeur.**

**Mettre au rebut les batteries usagées conformément aux unstruction du fabricant.**

**DİKKAT: Bu ürünle birlikte verilen pil, perklorat malzeme içerebilir. Kaliforniya ve diğer bazı eyaletlerde özel işlem yapılması gerekebilir. Daha fazla bilgi için bkz.www.dtsc.ca.gov/hazardouswaste/perchlorate**

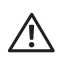

**UYARI: Pillerin doğru tip pille değiştirilmemesi durumunda patlama riski bulunmaktadır. Kullanılmış piller talimatlara göre imha edilmelidir.**

# <span id="page-29-0"></span>**Dell Ekipmanının Uygun Şekilde Bertarafı**

#### <span id="page-29-1"></span>**Elektrikli ve Elektronik Ekipman Atıkları**

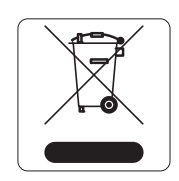

Ömrünün sonuna gelen Dell ürünleri, AB Üyesi Ülkeler, Norveç ve İsviçre'de ayrıca toplanmak ve işlemden geçirilmek zorundadır. Bu nedenle, bu ürünler, solda gösterilen sembolle (üzerinde çarpı bulunan tekerlekli çöp kutusu) ile işaretlenir. Bu ülkelerde bu ürünlerin ömürlerinin sonunda uygulanacak işlemler, Elektrikli ve Elektronik Ekipman Atıkları (WEEE) ile ilgili 2002/96EC sayılı Direktifi uygulayan ülkelerin geçerli ulusal mevzuatına uygun olacaktır.

### <span id="page-29-2"></span>**Avrupa Birliği RoHS (Tehlikeli Maddelerin Kısıtlanması)**

Dell ürünleri, 2002/95/EC sayılı AB Tehlikeli Maddelerin Kısıtlanması (RoHS) Direktifi'ne de uygundur. AB RoHS, elektrikli ve elektronik ekipman imalatında belirli tehlikeli malzemelerin kullanımına kısıtlamalar getirmektedir. Özellikle, RoHS Direktifi uyarınca

kısıtlamaya tabi olan malzemeler Kurşun (baskılı devre ünitelerinde kullanılan Lehim dahil), Kadmiyum, Cıva,Hekzavalan Krom ve Bromür'dür. Bazı Dell ürünleri, RoHS Direktifi Ek 7 kapsamında listelenen istisnalara (baskılı devre ünitelerinde kullanılan lehim içerisindeki Kurşun) tâbidir. Söz konusu Direktife uygunluğun gösterilmesi için, ürün ve ambalajların sol tarafları "RoHS" etiketi ile işaretlenecektir.

#### <span id="page-29-3"></span>**Çin Tehlikeli Maddelerin Kısıtlanması Direktifi (RoHS)**

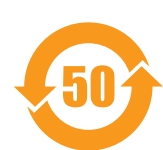

Dell ürünleri, Çin çevre beyanı gerekliliklerine de uygundur ve ürünlerin sol tarafında "EFUP 50" etiketi bulunmaktadır.

#### 有毒有害物质声明

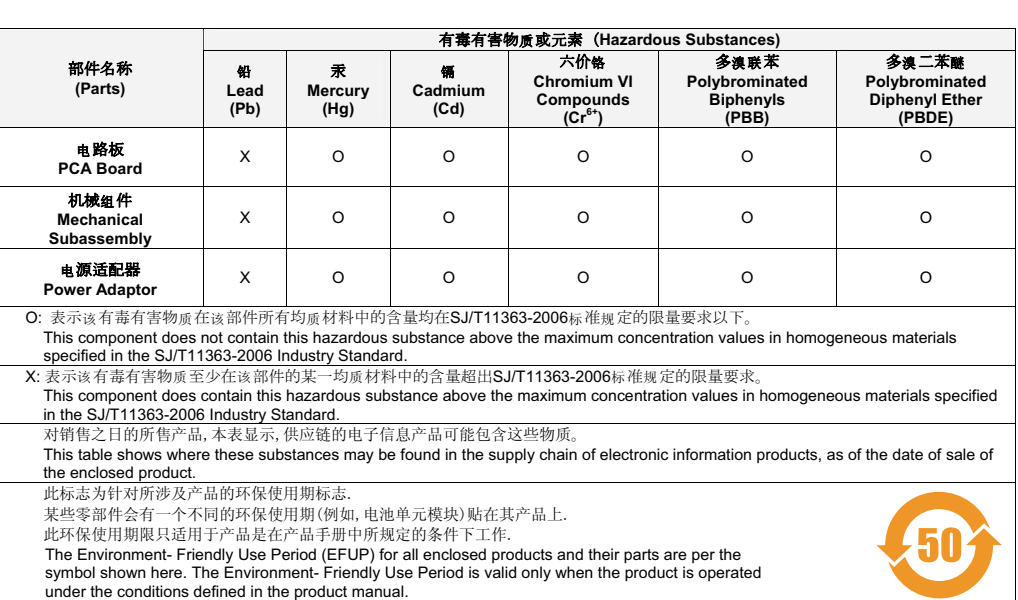

Hazardous Materials Declaration